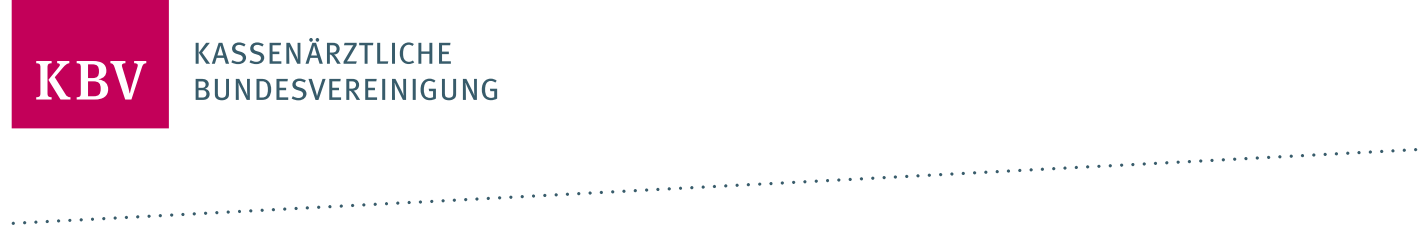

# **PRUEFPAKET ETERMINSERVICE - ABRECHNUNGSINFORMATION**

[KBV\_ITA\_AHEX\_PRUEFPAKET\_TSS\_ABR]

**KASSENÄRZTLICHE BUNDESVEREINIGUNG** 

**DEZERNAT DIGITALISIERUNG UND IT IT IN DER ARZTPRAXIS**

**17. MÄRZ 2020**

<span id="page-0-0"></span>**VERSION: 1.1**

**DOKUMENTENSTATUS: IN KRAFT**

# INHALT

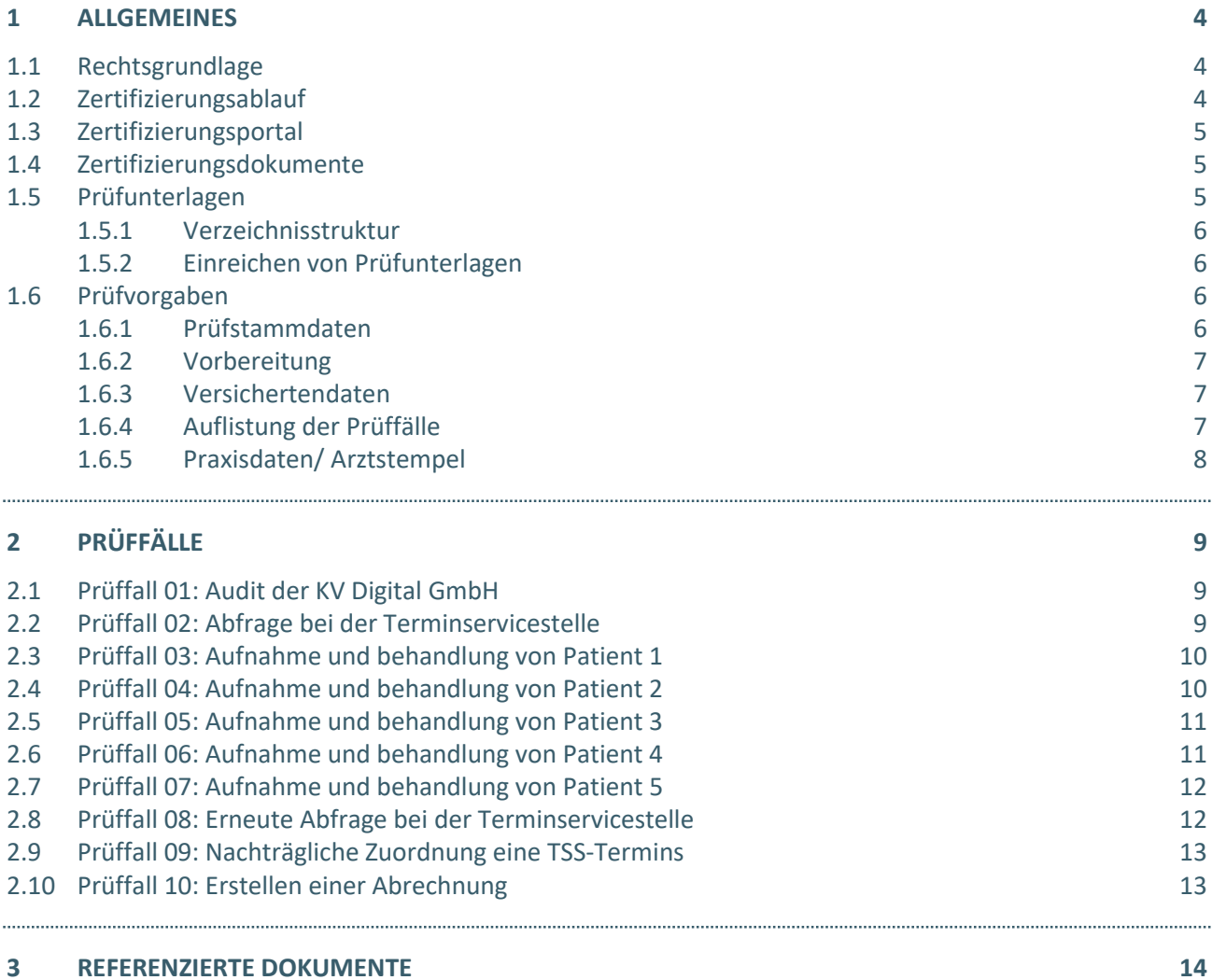

# ABBILDUNGSVERZEICHNIS

[Abbildung 1: exemplarische Struktur des ZIP-Archives mit pdf-Dateien und Abrechnungsdatei](#page-5-4) 6

# DOKUMENTENHISTORIE

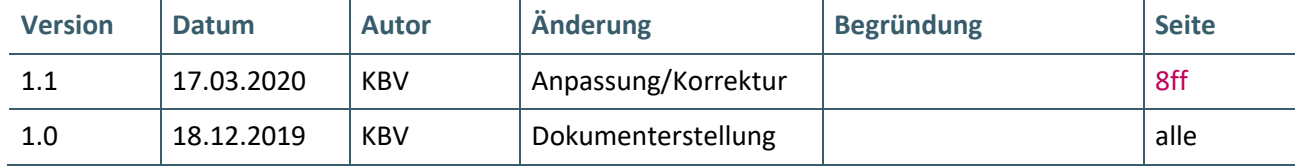

# <span id="page-3-0"></span>1 ALLGEMEINES

Dieses Dokument beschreibt das allgemeine Vorgehen und beinhaltet Prüffälle für die Zertifizierung eines Zertifizierungsgegenstandes im Bereich des eTerminservice – TSS-Abrechnungsinformation.

Die Zertifizierungsrichtlinie der KBV, welche die Rechte und Pflichten des Antragsstellers definiert, bildet den Rahmen der Zertifizierung und ist zu beachten.

Des Weiteren können dem Antrag auf Zertifizierung neben Zertifizierungskosten und Laufzeit der Zulassung weitere wichtige Informationen entnommen werden, die nicht Bestandteil dieses Prüfpaketes sind.

#### <span id="page-3-1"></span>**1.1 RECHTSGRUNDLAGE**

Die rechtliche Grundlage für die Zertifizierung des eTerminservice – TSS-Abrechnungsinformation ergibt sich aus § 87a Absatz 3 SGB V, wonach die extrabudgetäre Vergütung für Behandlungen, auf Grundlage einer Terminvermittlung durch die TSS stattgefunden haben.

#### <span id="page-3-2"></span>**1.2 ZERTIFIZIERUNGSABLAUF**

Die Zertifizierung erfolgt mit Unterstützung des Zertifizierungsportals der KBV im Rahmen einer Ergebnisprüfung. Dabei ist folgendes Vorgehen einzuhalten:

1. Der Antragssteller muss im Zertifizierungsportal den entsprechenden Prüfvorgang initiieren. Nach Einleitung des Prüfvorganges wird im Zertifizierungsportal der Antrag auf Zertifizierung mit den der KBV bisher bekannten Daten vorausgefüllt bereitgestellt. Dieser muss vollständig ausgefüllt und unterschrieben als PDF-Dokument eingescannt über das Zertifizierungsportal bei der KBV eingereicht werden.

Antragssteller, die keine Benutzerdaten für das Zertifizierungsportal besitzen, müssen zunächst den Antrag auf Zertifizierung eingescannt per Mail [\(pruefstelle@kbv.de\)](mailto:pruefstelle@kbv.de) einreichen. Erst nach Erhalt der Zugangsdaten kann der Prüfvorgang im Zertifizierungsportal initiiert und den vorab via Mail eingereichten Antrag auf Zertifizierung dort hochgeladen werden.

- 2. Eine Verzeichnis- bzw. Ordnerstruktur mit den erstellten und für die Zertifizierung erforderlichen Prüfunterlagen muss als ZIP-Datei über das Zertifizierungsportal hochgeladen werden. Erst wenn alle Unterlagen vollständig eingereicht und von der Prüfautomatisierung des Zertifizierungsportals als fehlerfrei erkannt wurden, erfolgt eine manuelle Prüfung.
- 3. Werden bei der Prüfung Fehler in den eingereichten Prüfunterlagen festgestellt, wird der Antragssteller mit einem Fehlerbrief aufgefordert, eine Korrekturlieferung im Zertifizierungsportal hochzuladen.
- 4. Erst nach einem fehlerfreien Prüflauf (dieser schließt die manuelle Prüfung der eingereichten Unterlagen mit ein) kann dem Zertifizierungsgegenstand die entsprechende Zulassung ausgesprochen werden.

#### **HINWEIS**

Nach Bestätigung des Eingangs und der Korrektheit des Antrages auf Zertifizierung bei der KBV oder des Fehlerbriefes beim Antragssteller müssen der KBV innerhalb von vier Wochen die Prüfunterlagen vorliegen. Nach Ablauf dieser Frist kann die KBV das Zertifizierungsverfahren einstellen.

#### <span id="page-4-0"></span>**1.3 ZERTIFIZIERUNGSPORTAL**

Das Zertifizierungsportal ist über<https://zertifizierungsportal2.kbv.de/> zu erreichen.

Die vorliegende Ergebnisprüfung besteht sowohl aus einer automatisierten als auch aus einer daran anschließenden manuellen Prüfung.

Die Zugangsdaten können direkt über das Portal oder per Mail an [pruefstelle@kbv.de](mailto:pruefstelle@kbv.de) unter Angabe der System-ID (die letzten drei Stellen der Prüfnummer) oder des Systemnamens angefordert werden. Bitte beachten Sie, dass pro System bzw. System-ID nur ein Account vergeben wird.

Der Zertifizierungsprozess beginnt, sobald Sie das Zertifizierungsthema initiiert und den Antrag auf Zertifizierung hochgeladen haben. Das Portal zeigt dem Antragssteller in Form von Aufgaben (Menüpunkt: "Meine Aufgaben") die nächsten Arbeiten an, die von ihm durchzuführen sind. Immer wenn Aktivitäten der Zertifizierungsstelle abgeschlossen wurden, wird eine neue Aufgabe generiert.

Alle erforderlichen Prüfunterlagen sind für die Zertifizierung zu übermitteln. Vor jedem Upload im Zertifizierungsportal muss die komplette vorgegebene Verzeichnisstruktur zusammen mit den erstellten Prüfunterlagen in Form einer ZIP-Datei archiviert werden.

Die in das Portal integrierte Prüfautomatisierung führt nur eine inhaltliche Prüfung, aber keine Prüfung auf Vollständigkeit der eingereichten Prüfunterlagen durch.

Solange fehlerhafte Dateien vorhanden sind oder die Lieferung als unvollständig eingestuft wird, wird der Antragssteller vom Zertifizierungsportal in Form einer neuen Aufgabe aufgefordert, den gemeldeten Fehler zu beheben bzw. die Lieferung zu vervollständigen.

Zwar werden auch unvollständige Lieferungen inhaltlich geprüft und entsprechende Fehlermeldungsbenachrichtigungen (sogenannte Log-Dateien im .html oder .xml -Format) erzeugt und dem Antragssteller zur Verfügung gestellt, jedoch werden nur vollständige und fehlerfrei eingereichte Lieferungen geprüft. Erst wenn alle Prüfunterlagen vorliegen und von der Prüfautomatisierung als fehlerfrei erkannt wurden, erfolgt die Prüfung. Wird hierbei festgestellt, dass Dateien fehlerhaft sind, werden die Antragssteller aufgefordert, eine Korrekturlieferung hochzuladen.

#### <span id="page-4-1"></span>**1.4 ZERTIFIZIERUNGSDOKUMENTE**

Alle erforderlichen Unterlagen stehen im Internet zum Download unte[r ftp://ftp.kbv.de/ita-update/](ftp://ftp.kbv.de/ita-update/) bereit. In diesem Zusammenhang muss das dritte Kapitel "[Referenzierte Dokumente](#page-13-0)" berücksichtigt werden.

#### <span id="page-4-2"></span>**1.5 PRÜFUNTERLAGEN**

In diesem Kapitel werden alle notwendigen Vorgaben definiert, die bei der Erstellung der einzureichenden Prüfunterlagen einzuhalten sind. Für die Zertifizierung werden als Nachweis die in diesem Abschnitt beschriebenen Unterlagen über das Zertifizierungsportal erwartet.

#### <span id="page-5-0"></span>**1.5.1 Verzeichnisstruktur**

Die erstellten Screenshots und die Bestätigung des Audits der KV Digital GmbH sind in einem ZIP-Archiv zu übermitteln. Das ZIP-Archiv muss die Bezeichnung "Zert\_167\_<SystemID> " erhalten. Die SystemID ergibt sich aus den letzten drei Stellen der eigenen Prüfnummer. Die Lieferung des Paketes soll die folgende Form aufweisen:

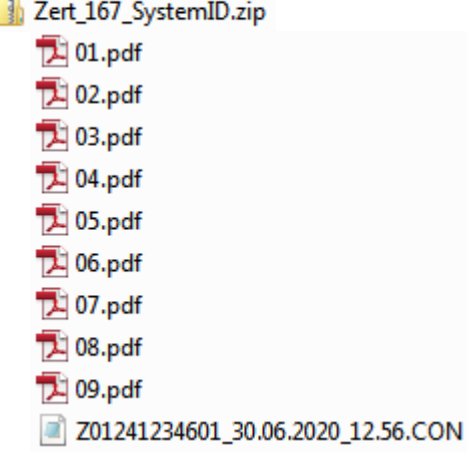

<span id="page-5-4"></span>Abbildung 1: exemplarische Struktur des ZIP-Archives mit pdf-Dateien und unverschlüsselter Abrechnungsdatei

Als Dateiname ist die Nummer des Prüffalls zu verwenden (zum Beispiel: 01.pdf). Eine Ausnahme bildet die Abrechnungsdatei, welche über alle Prüffälle erstellt wird, diese wird nach den Dateinamenskonventionen der Abrechnung erstellt. Alle Dateien müssen abschließend in einer Archivdatei (als ZIP-Datei) zusammengepackt und in das Zertifizierungsportal hochgeladen werden.

#### <span id="page-5-1"></span>**1.5.2 Einreichen von Prüfunterlagen**

Die pro Prüffall geforderten Screenshots werden als separate PDF-Datei erwartet. Die geforderten PDF-Dokumente müssen für jeden Prüffall direkt in dem Hauptverzeichnis abgelegt werden. Die übergreifende Abrechnungsdatei über alle Prüffälle muss als unverschlüsselte .con-Datei oder als verschlüsselte .con.xkm-Datei (unter Verwendung des Testschlüssels [\[Schluessel\]](#page-13-1) ) im Hauptverzeichnis übertragen werden.

#### <span id="page-5-2"></span>**1.6 PRÜFVORGABEN**

#### <span id="page-5-3"></span>**1.6.1 Prüfstammdaten**

Für die Zertifizierung müssen die für die Prüfung speziell entwickelte[n Prüfstammdateien](#page-13-2) verwendet werden. Zur eindeutigen Unterscheidung der Daten für den Echtbetrieb wird die Dateinamenserweiterung bzw. der Dateiname mit "PRF" gekennzeichnet.

#### <span id="page-6-0"></span>**1.6.2 Vorbereitung**

Zur Abarbeitung der *Prüffälle Nummern* simuliert das zu prüfende Softwaresystem, die Abfrage bei der Terminservicestelle [\[Termin\\_Terminservicestelle\]](#page-13-3). Zu diesem Zwecke werden in den relevanten *Prüffällen* vorgegeben, welche Ergebnisse das Softwaresystem erhält und importiert werden müssen.

Für jeden Prüffall wird ein Tagesdatum vorgegeben, welches vom zertifizierende System beachtet werden muss. Alle weiteren, nicht vorgegebenen Daten, können für die Abrechnung beliebig gewählt werden.

Bitte beachten Sie, dass die Abweichungen zwischen Prüfpaket und Ergebnisdatei absichtlich aufgenommen sind, um die Reaktion des Softwaresystems beim Zuschlag des Systems zu prüfen.

#### <span id="page-6-1"></span>**1.6.3 Versichertendaten**

Die Versichertendaten der Testpatienten enthalten alle für den jeweiligen Prüffall nötigen Angaben zu den Daten des Versicherten und werden als XML-Dateien zur Verfügung gestellt. Die Archivdatei (VSD\_5.2.0\_Testfaelle\_Vn.n.zip) enthält für jeden Prüffall (siehe Kapite[l 1.6.4\)](#page-6-2) in einem jeweils separaten Verzeichnis die folgenden XML-Dateien mit [Versichertenstammdaten:](#page-13-4)

- $\rightarrow$  EF.VD = allgemeine Versicherungsdaten
- $\rightarrow$  EF.PD = persönliche Versichertendaten
- › EF.GVD = geschützte Versichertendaten

#### <span id="page-6-2"></span>**1.6.4 Auflistung der Prüffälle**

Prüffälle als XML-Dateien

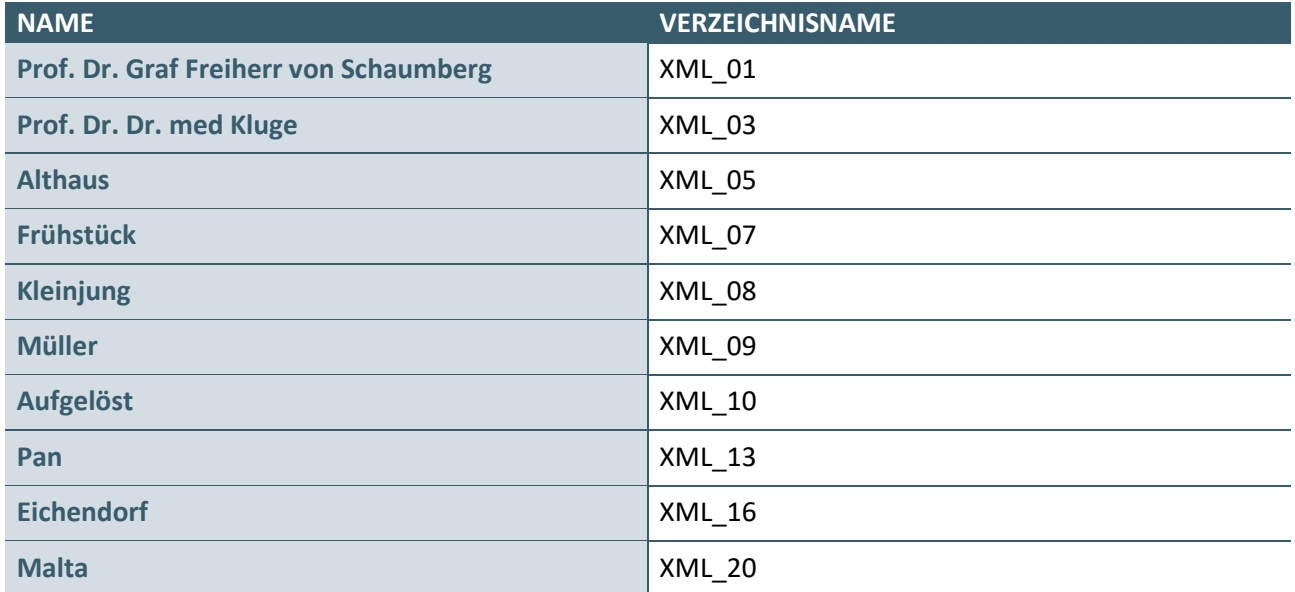

# <span id="page-7-0"></span>**1.6.5 Praxisdaten/ Arztstempel**

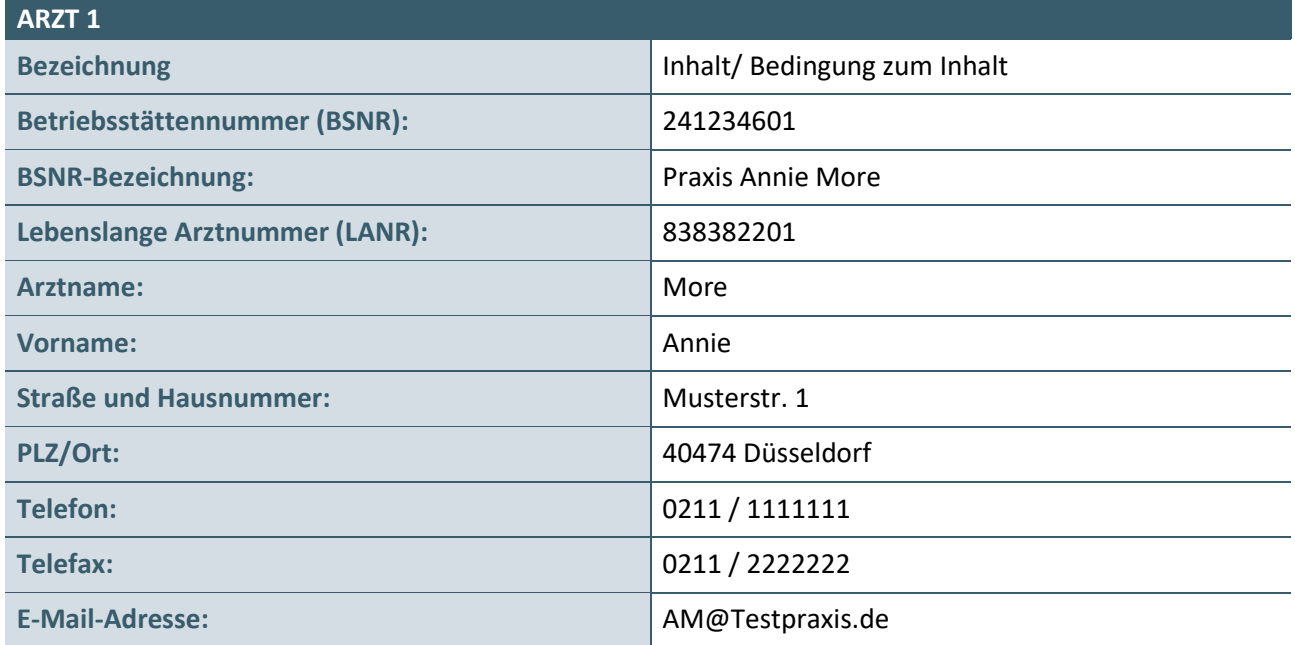

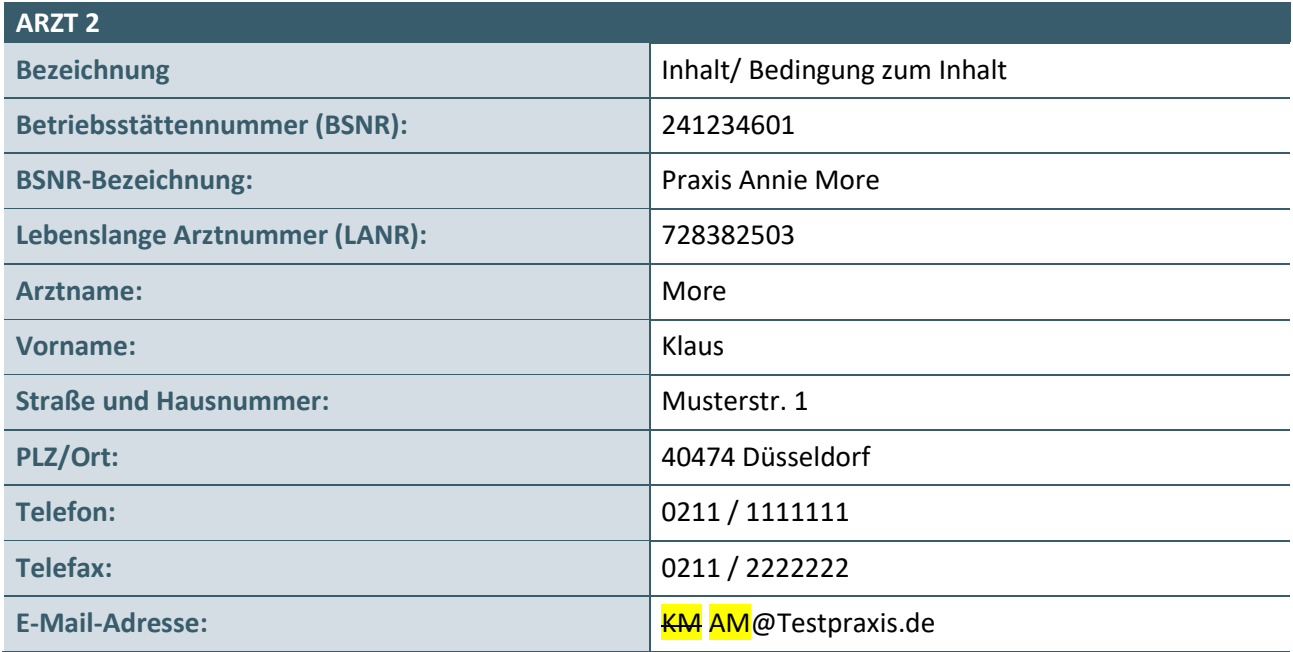

# <span id="page-8-0"></span>2 PRÜFFÄLLE

# <span id="page-8-1"></span>**2.1 PRÜFFALL 01: AUDIT DER KV DIGITAL GMBH**

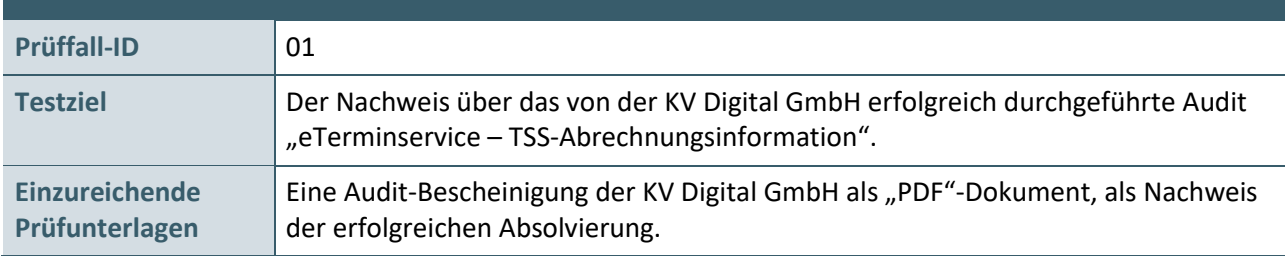

# <span id="page-8-2"></span>**2.2 PRÜFFALL 02: ABFRAGE BEI DER TERMINSERVICESTELLE**

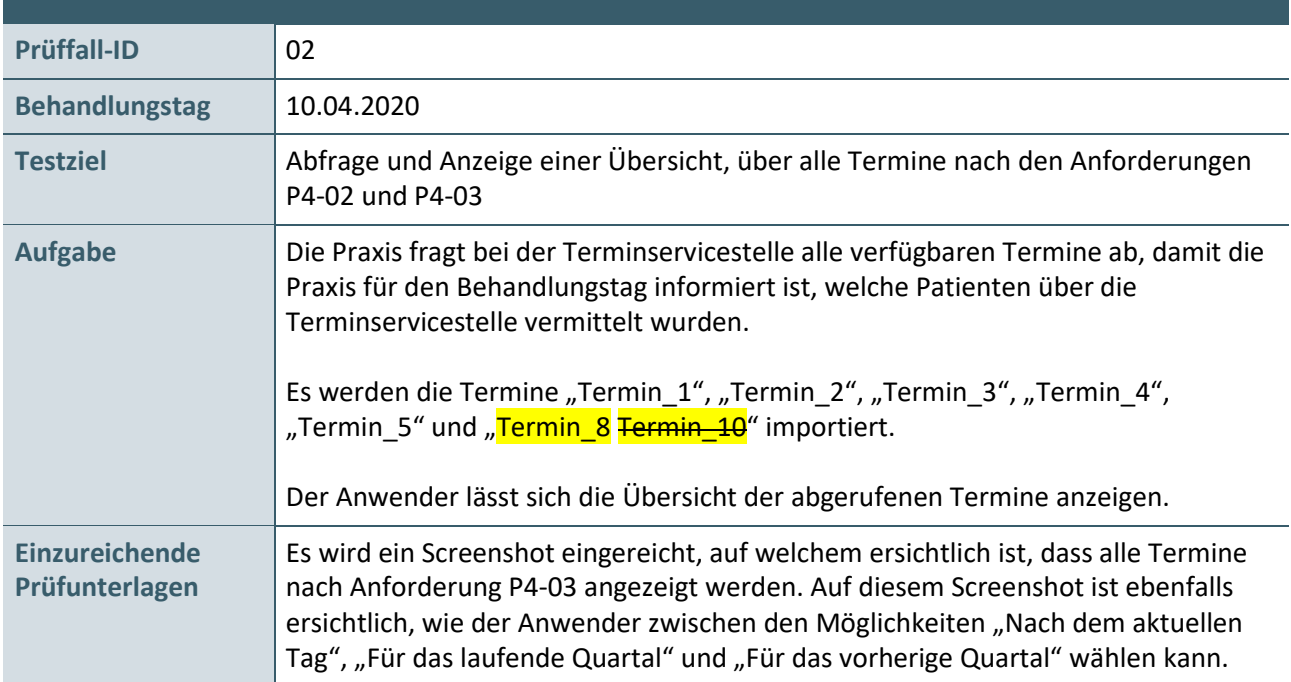

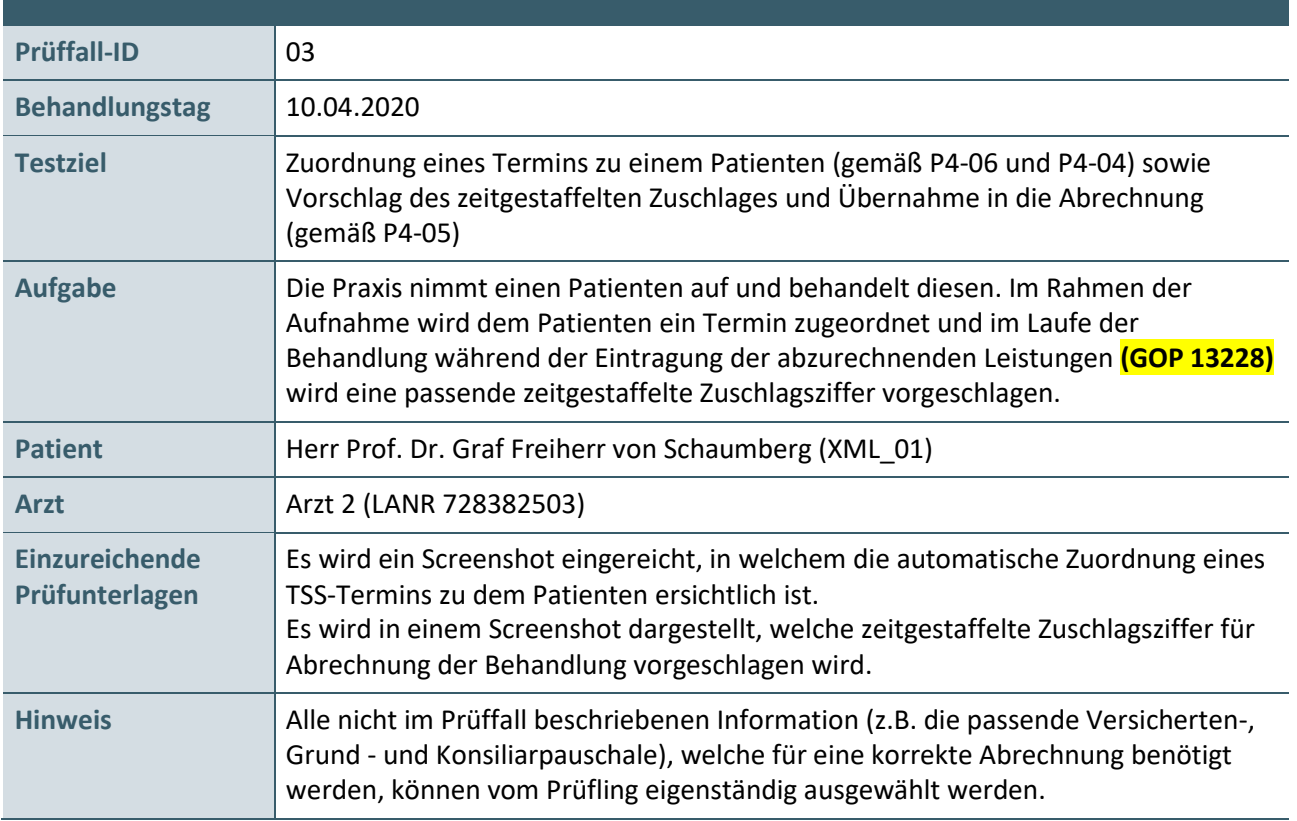

# <span id="page-9-0"></span>**2.3 PRÜFFALL 03: AUFNAHME UND BEHANDLUNG VON PATIENT 1**

### <span id="page-9-1"></span>**2.4 PRÜFFALL 04: AUFNAHME UND BEHANDLUNG VON PATIENT 2**

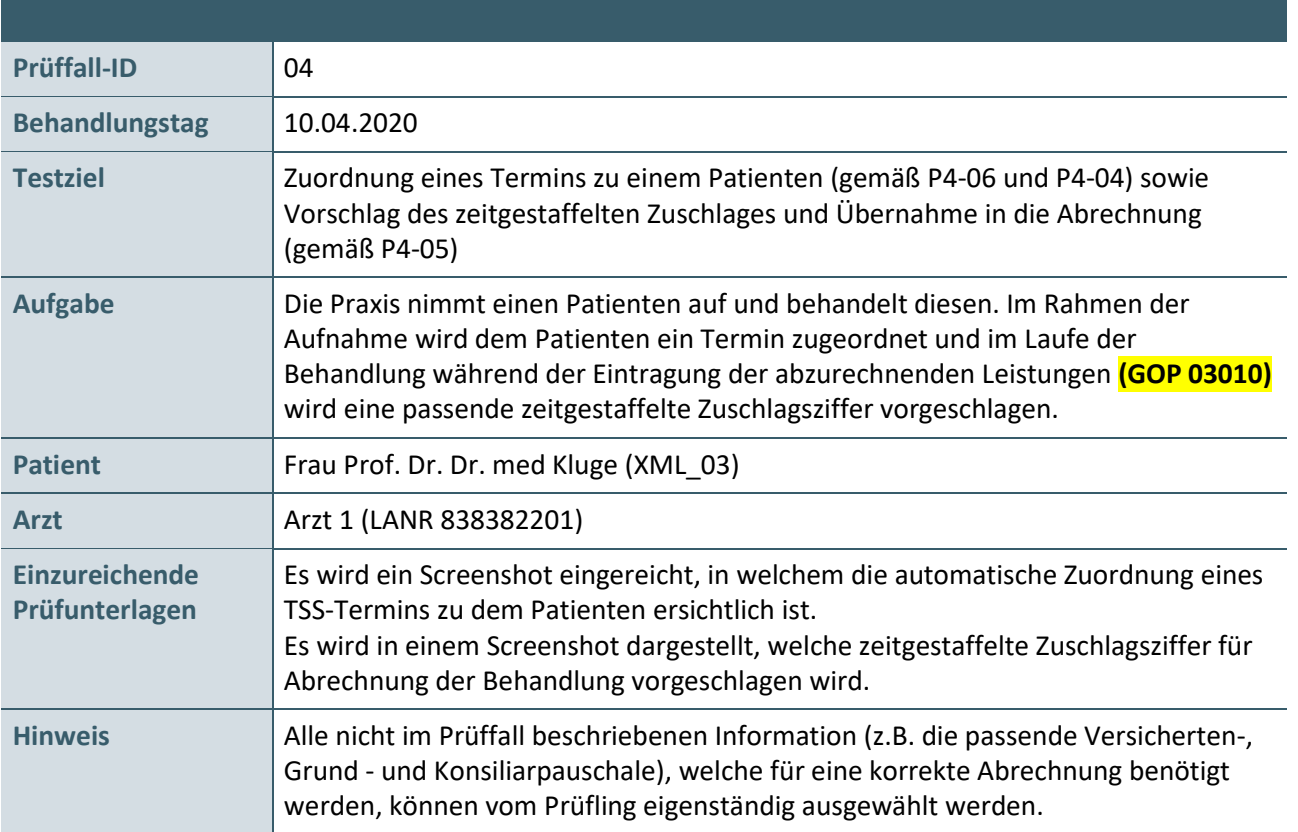

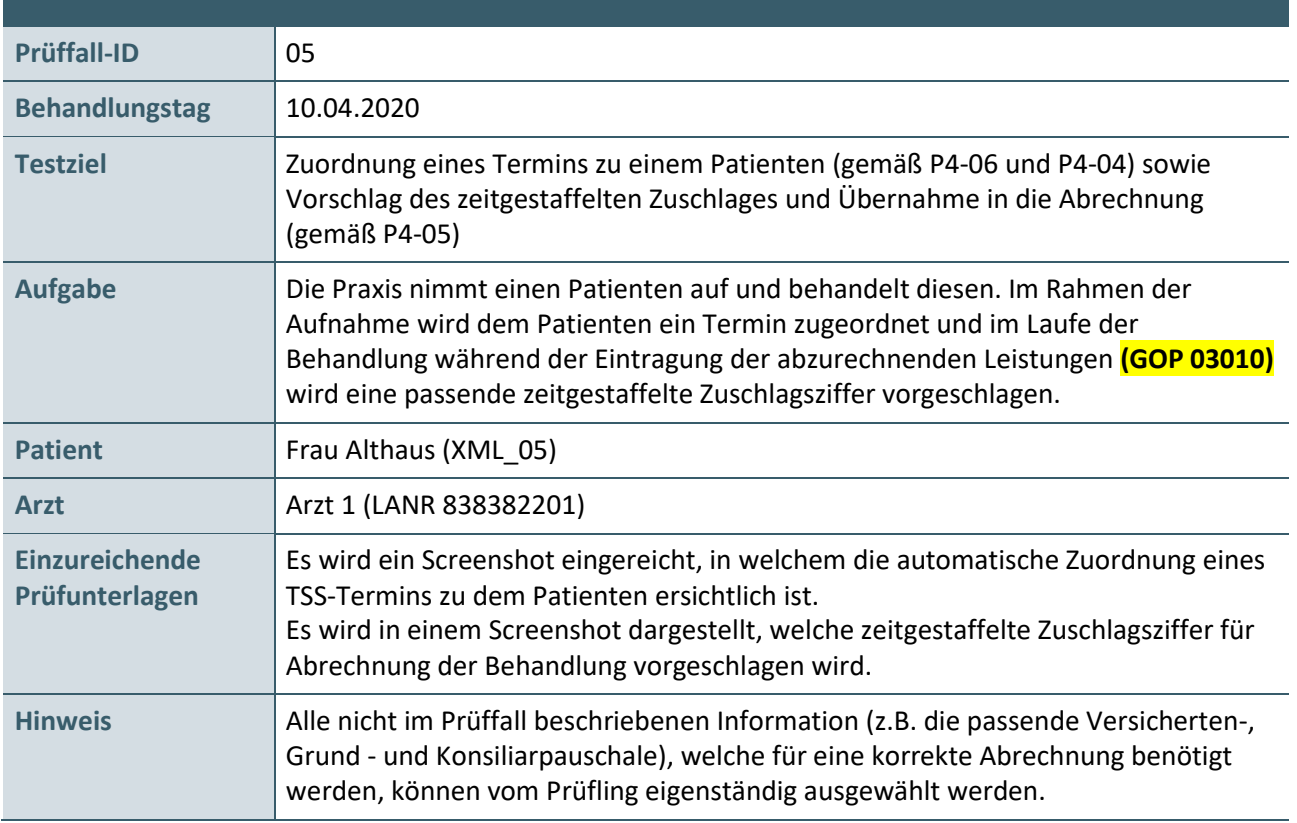

### <span id="page-10-0"></span>**2.5 PRÜFFALL 05: AUFNAHME UND BEHANDLUNG VON PATIENT 3**

### <span id="page-10-1"></span>**2.6 PRÜFFALL 06: AUFNAHME UND BEHANDLUNG VON PATIENT 4**

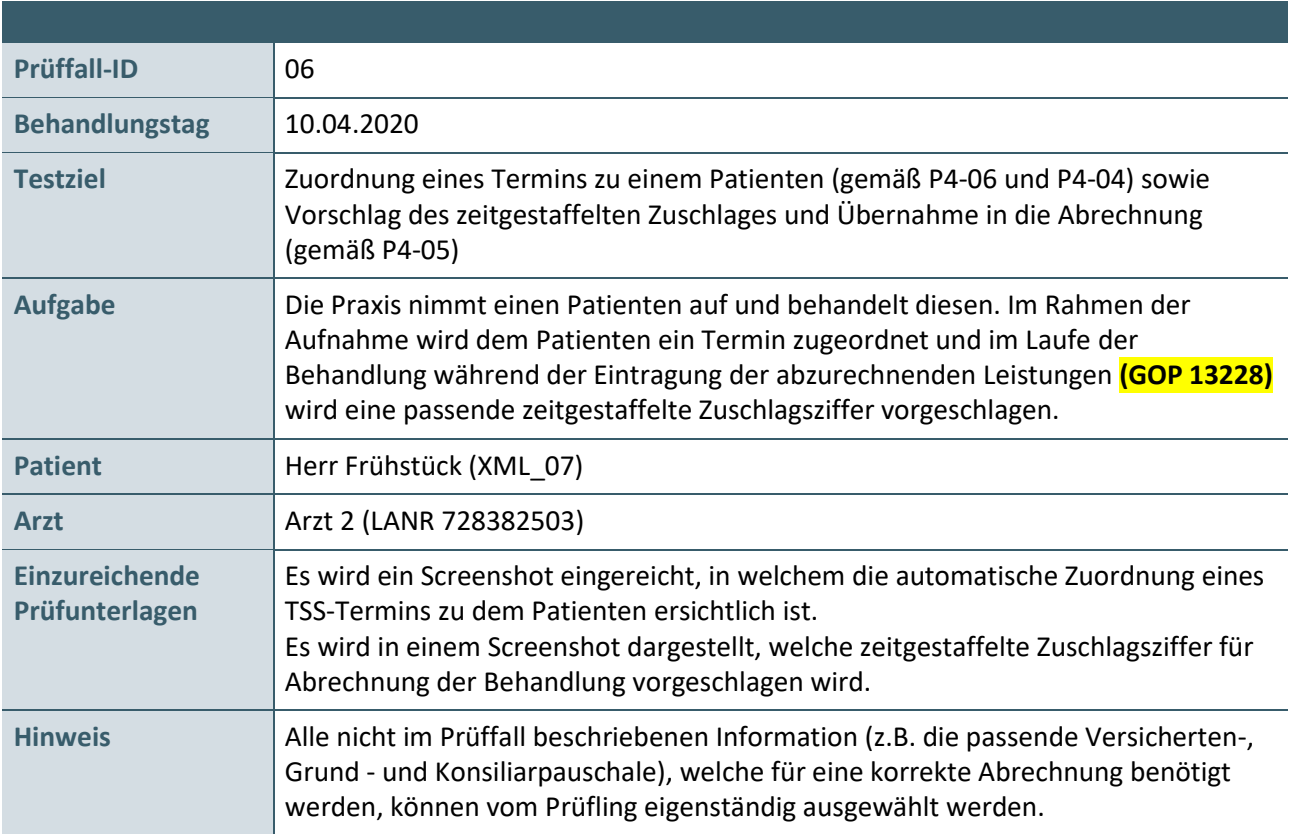

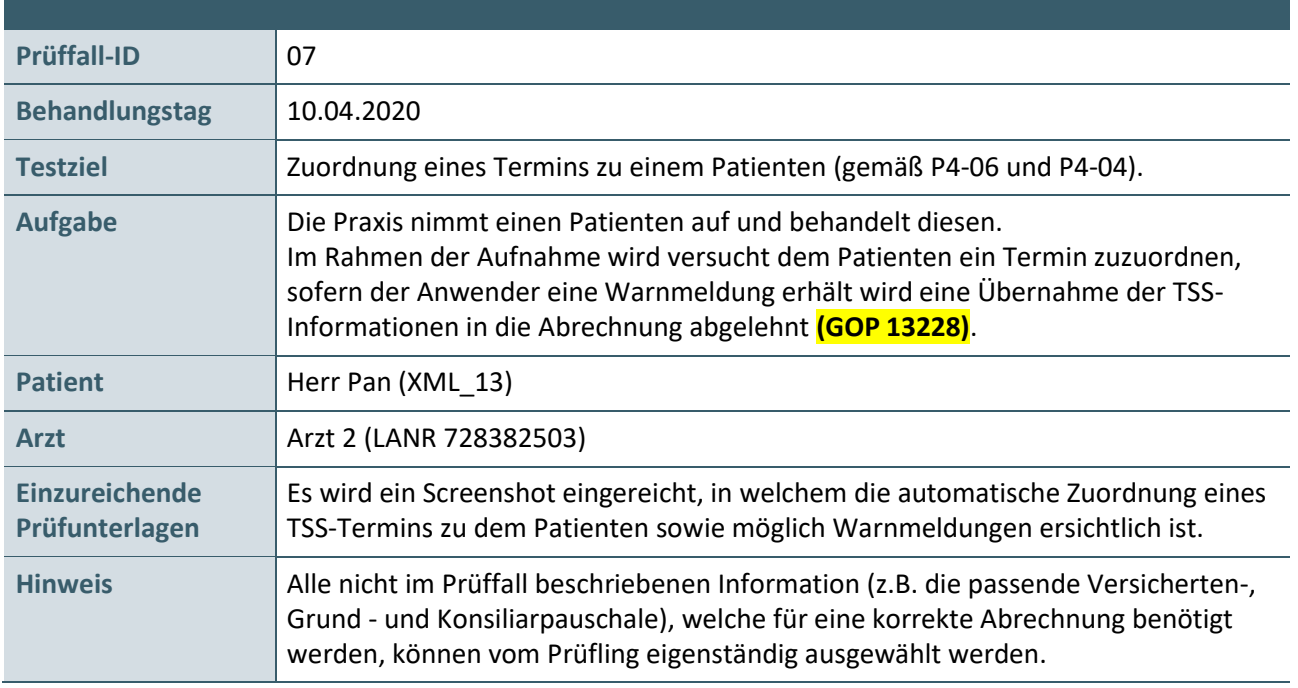

# <span id="page-11-0"></span>**2.7 PRÜFFALL 07: AUFNAHME UND BEHANDLUNG VON PATIENT 5**

### <span id="page-11-1"></span>**2.8 PRÜFFALL 08: ERNEUTE ABFRAGE BEI DER TERMINSERVICESTELLE**

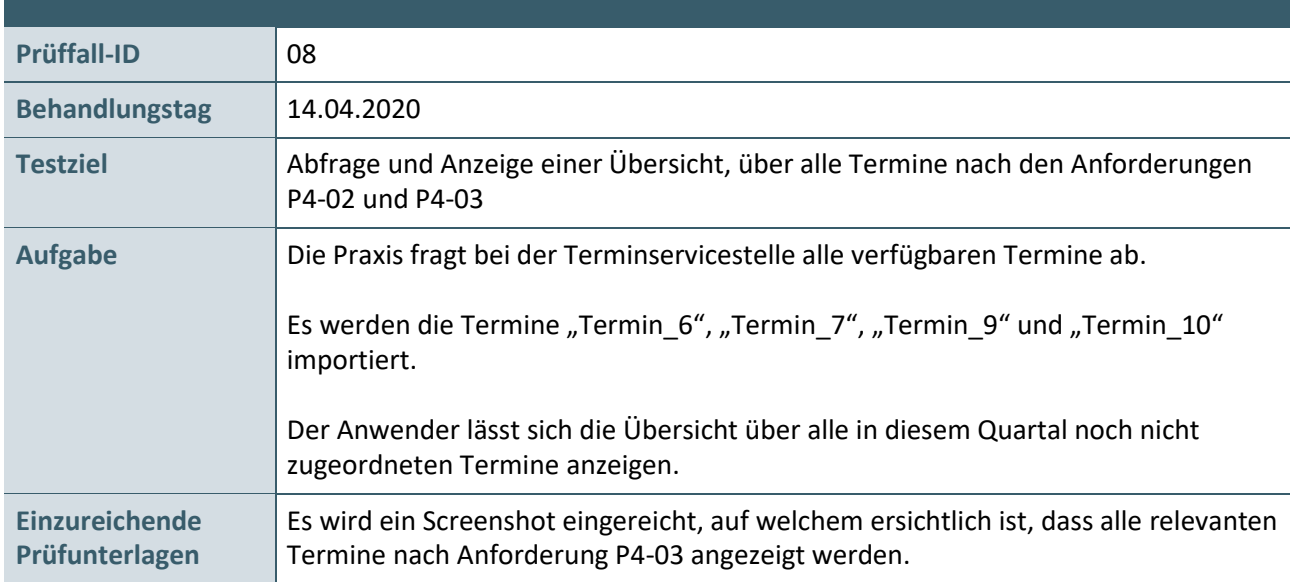

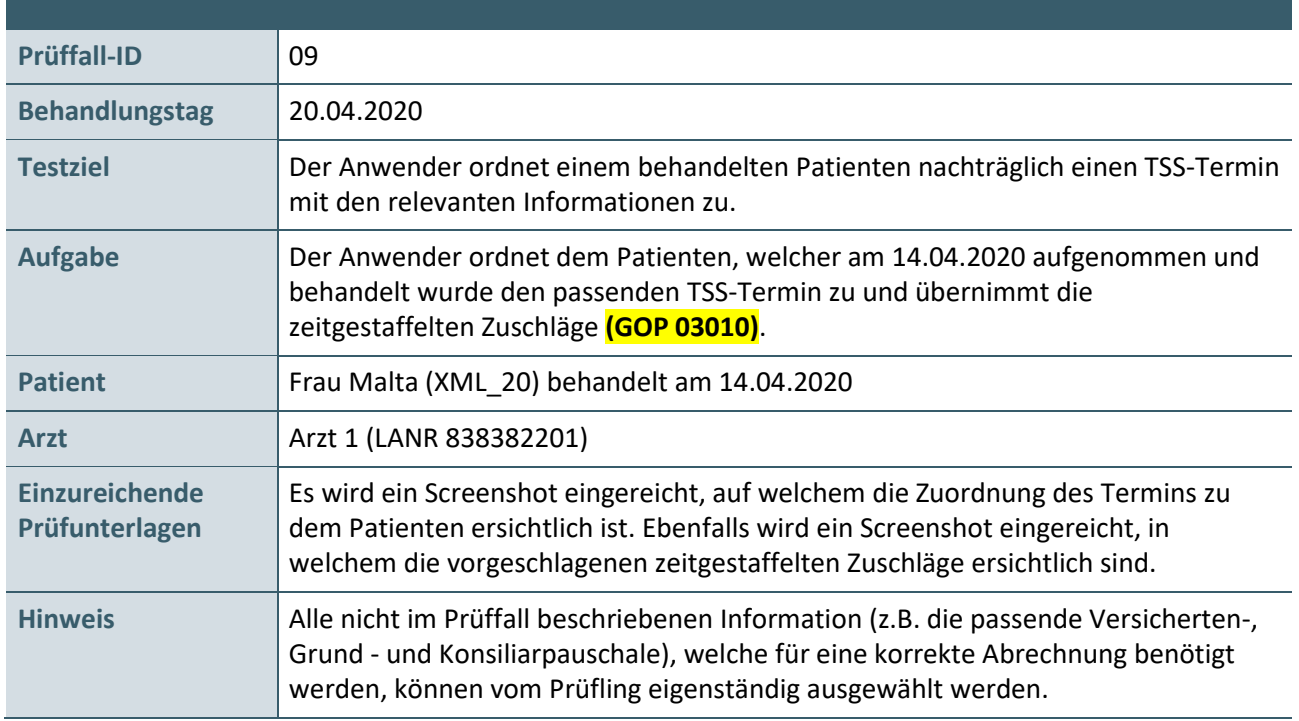

# <span id="page-12-0"></span>**2.9 PRÜFFALL 09: NACHTRÄGLICHE ZUORDNUNG EINE TSS-TERMINS**

# <span id="page-12-1"></span>**2.10 PRÜFFALL 10: ERSTELLEN EINER ABRECHNUNG**

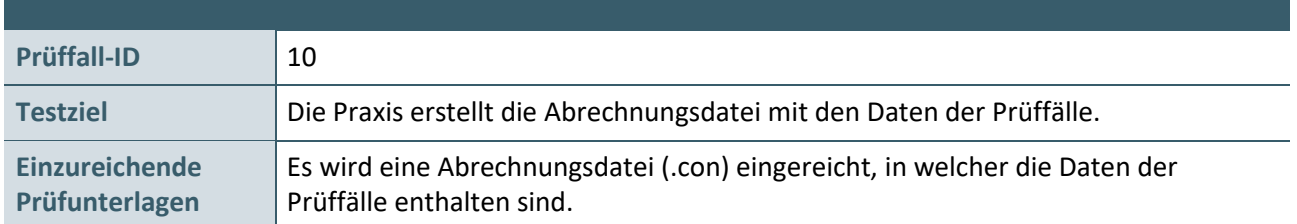

# <span id="page-13-0"></span>3 REFERENZIERTE DOKUMENTE

<span id="page-13-4"></span><span id="page-13-2"></span>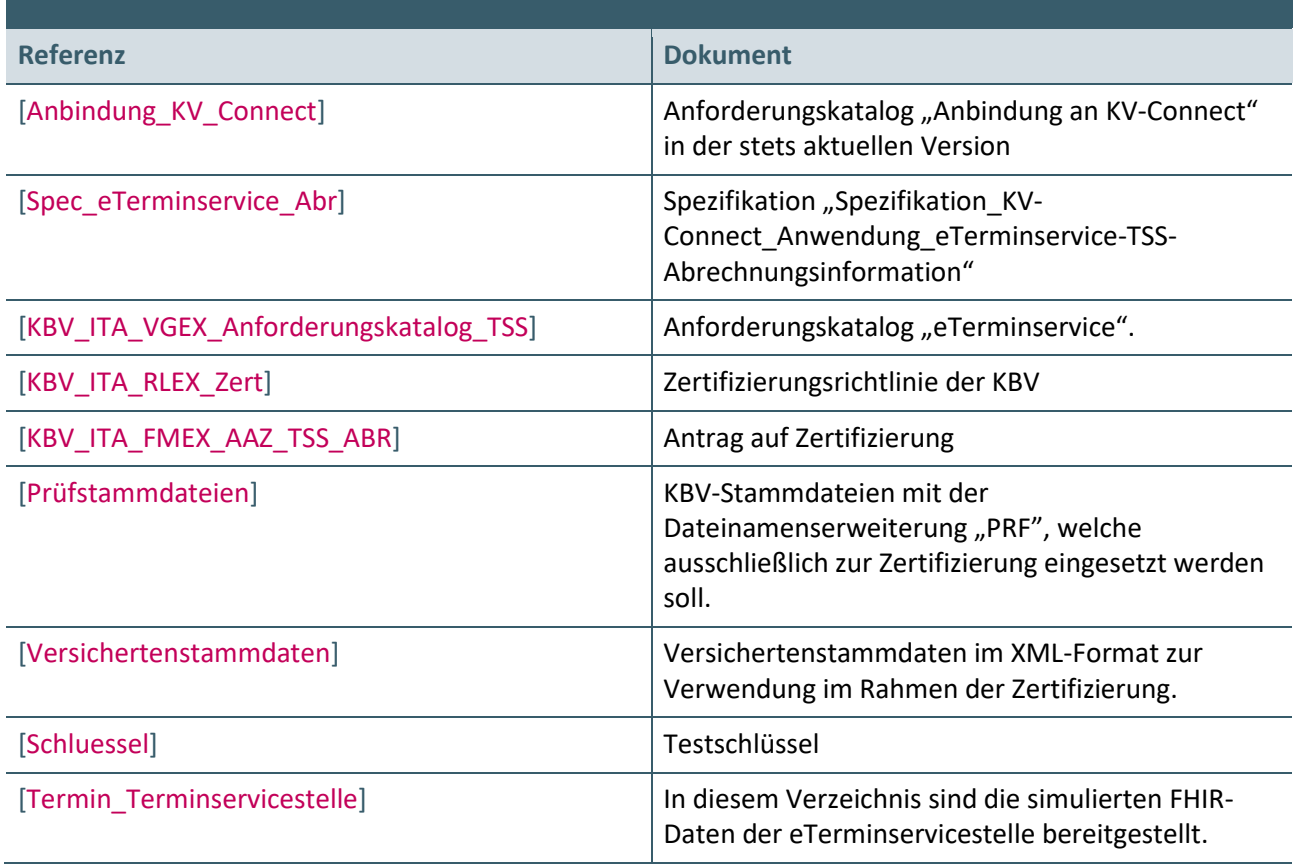

### <span id="page-13-3"></span><span id="page-13-1"></span>**Ansprechpartner:**

Dezernat Digitalisierung und IT

IT in der Arztpraxis Tel.: 030 4005-2077, pruefstelle@kbv.de

Kassenärztliche Bundesvereinigung Herbert-Lewin-Platz 2, 10623 Berlin pruefstelle@kbv.de, [www.kbv.de](http://www.kbv.de/)